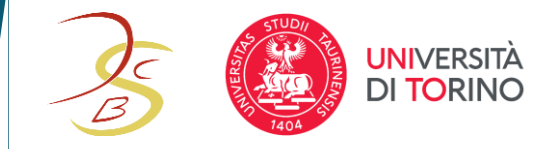

### **RILEVAZIONE FREQUENZE**

### **ATTENDANCES TRACKING**

## MyUnito + App

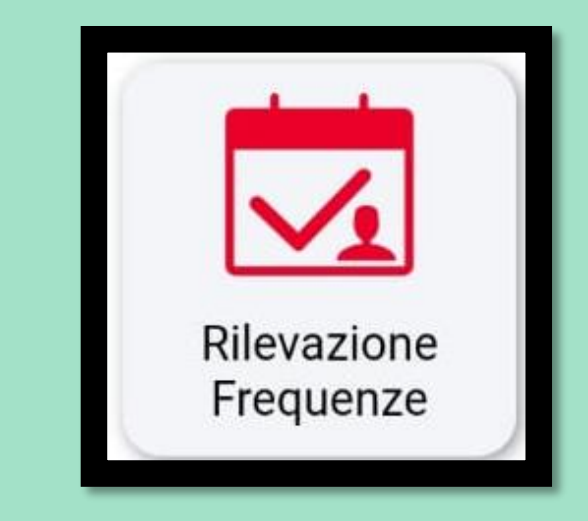

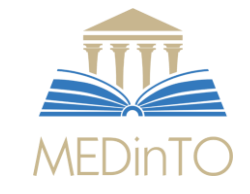

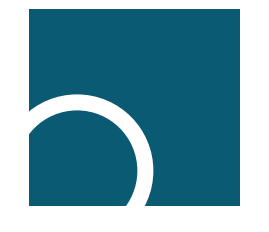

- Accedi alla MyUnito + APP con le credenziali UNITO
- Selezionare **Rilevazione Frequenze**

- Login to the MyUnito + APP with your UNITO credentials
- Select **Attendances Tracking**

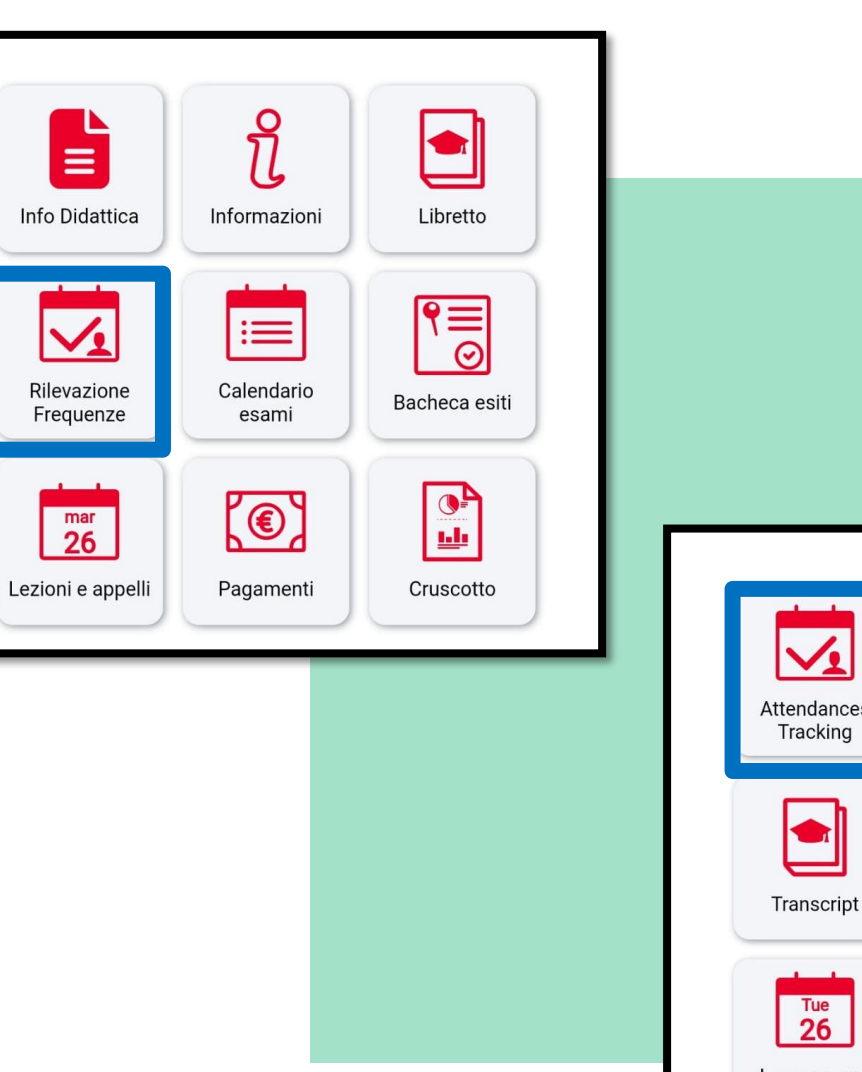

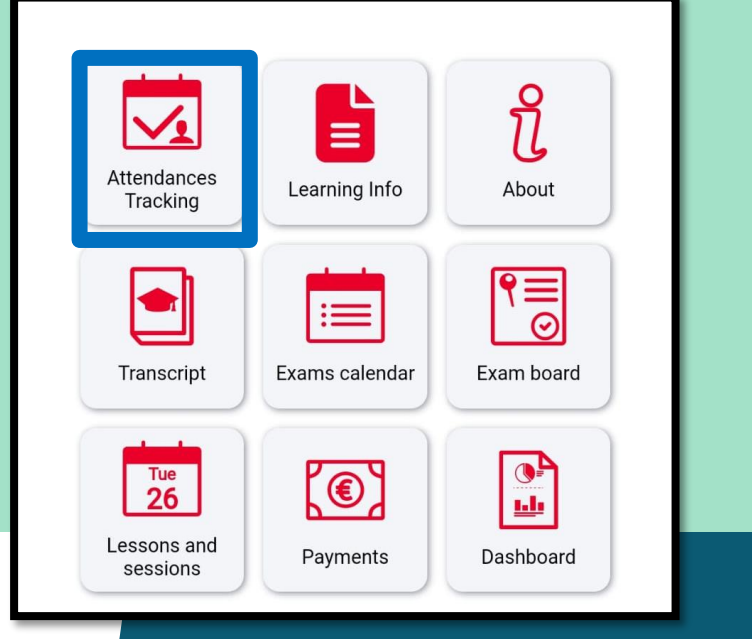

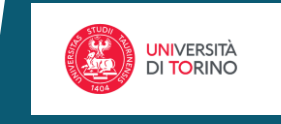

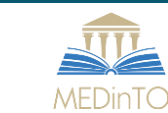

· Seleziona Marcatura

· Select Clocking in

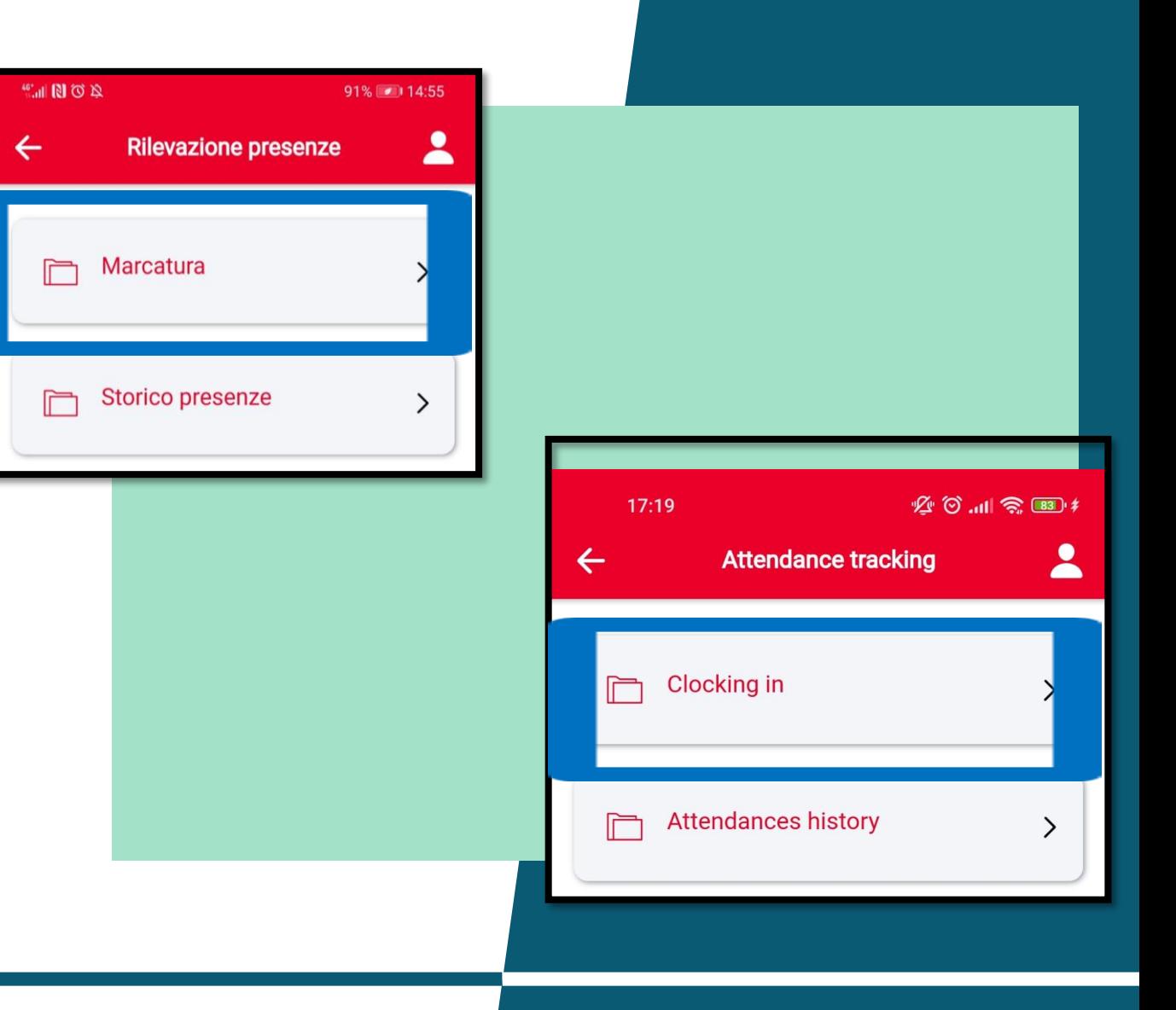

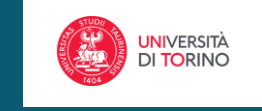

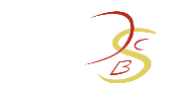

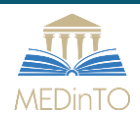

- Inserisci il codice comunicato dal docente e attesta la tua presenza
- Enter the code given by the teacher and confirm your attendance

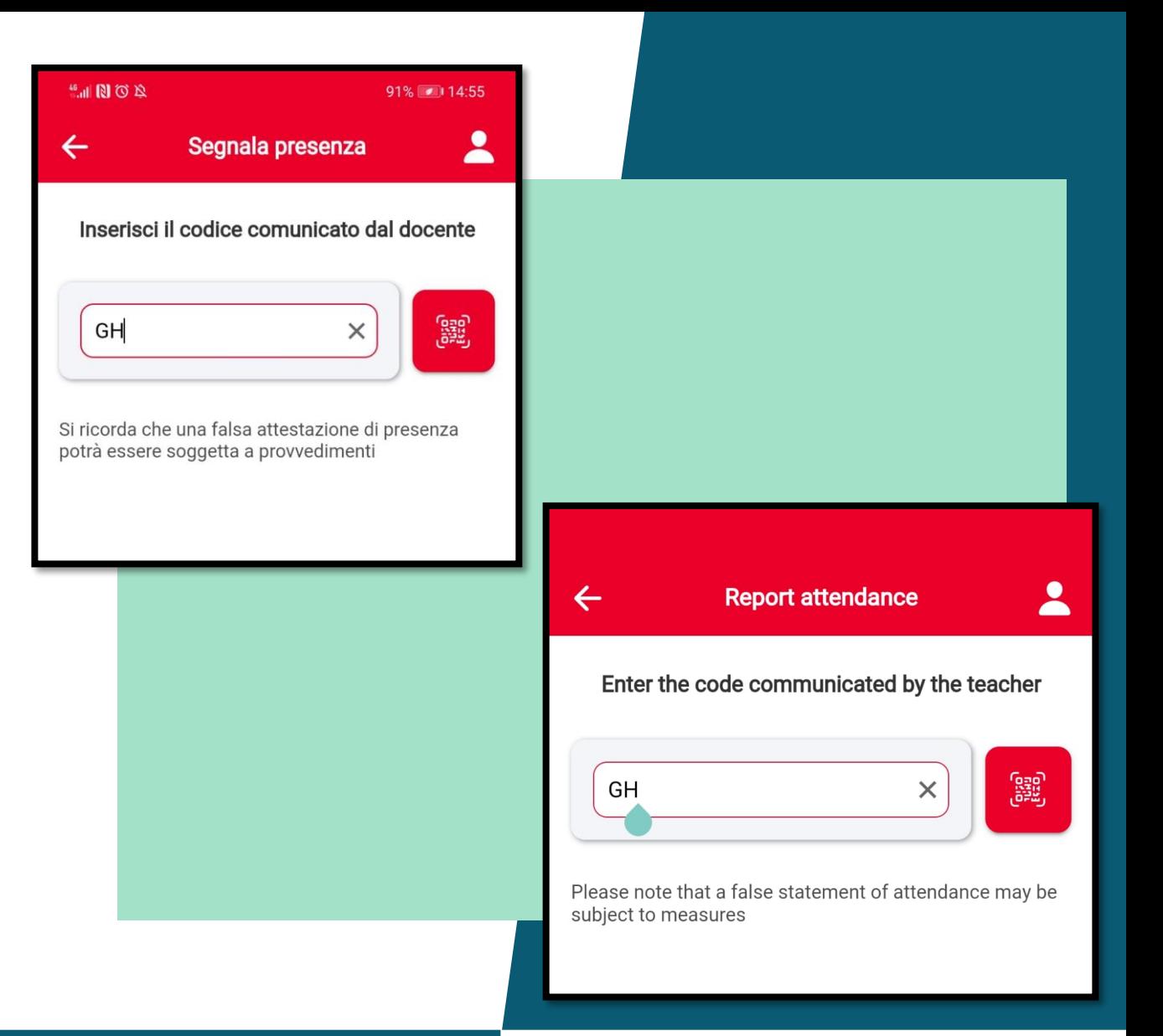

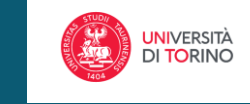

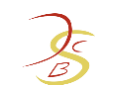

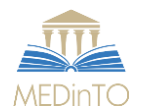

• Consulta le tue presenze dalla voce **Storico Presenze**

• Check your attendances from **Attendances history** 

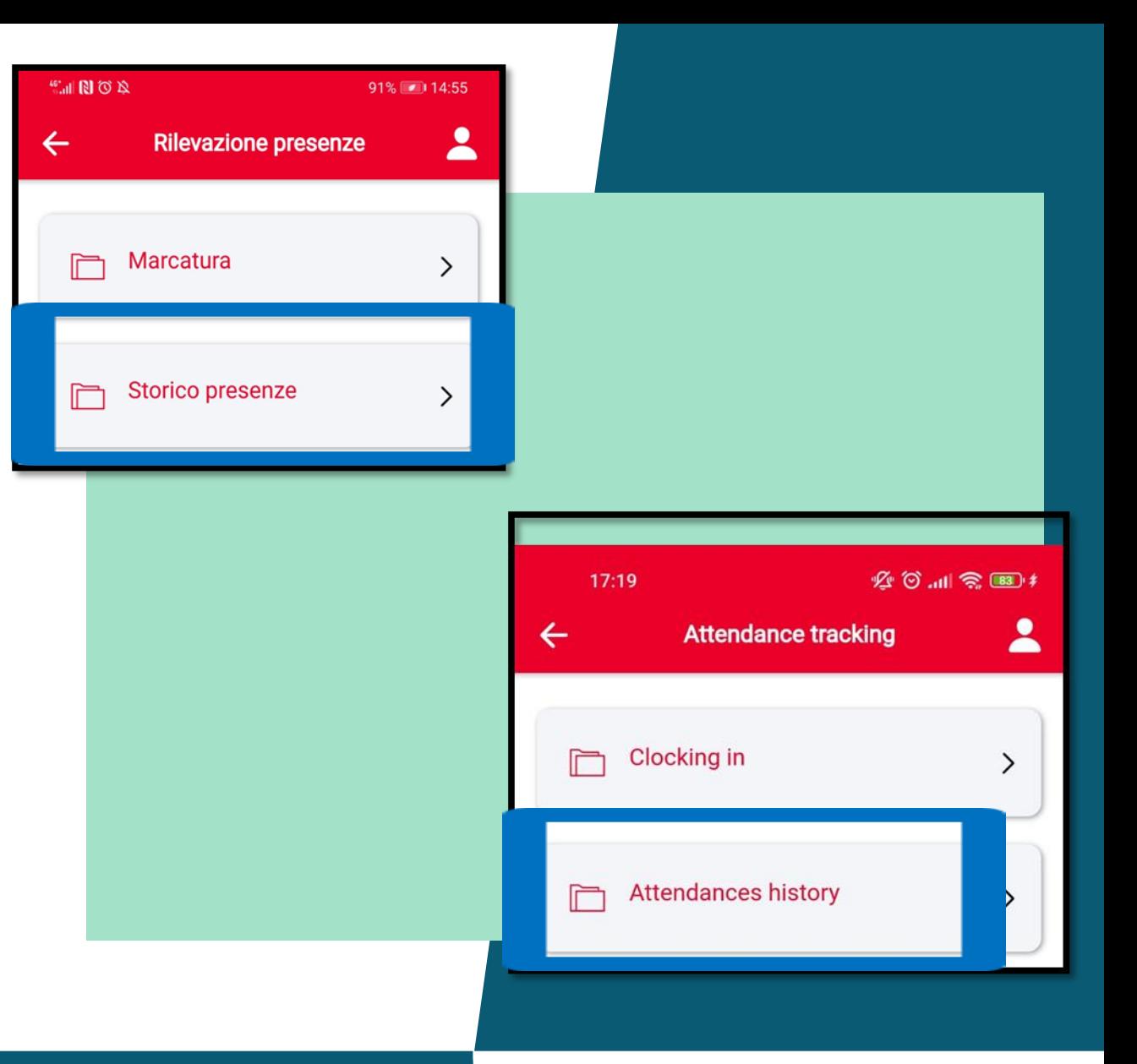

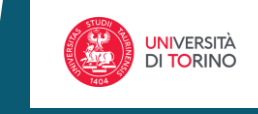

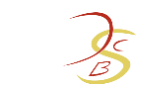

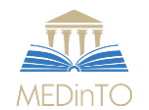

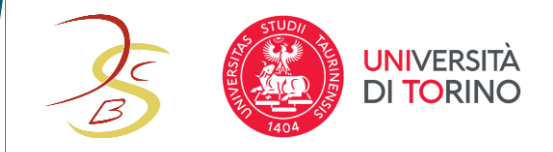

**dell'APP compila il [form: Attendance: APP](https://forms.gle/291JbBeNmHyy9KEx9)  MyUnito technical problems**

**To report any technical problems with the [APP please fill in the form Attendance: APP](https://forms.gle/291JbBeNmHyy9KEx9)  MyUnito technical problems**

# Per segnalare eventuali problemi tecnici MyUnito + App

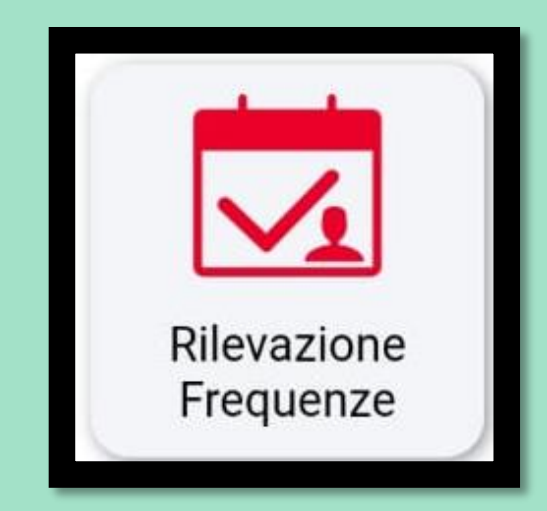

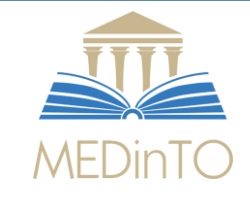

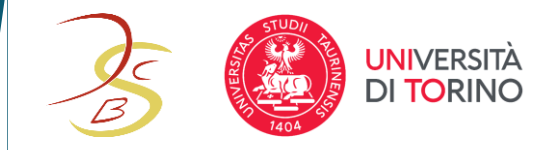

**form: [Attendance: absences](https://forms.gle/yHPHUG7HDhduF5EEA)**

**To justify absences please fill in the form: [Attendance: absences](https://forms.gle/yHPHUG7HDhduF5EEA)**

# Per giustificare eventuali assenze compila il **MyUnito + App**

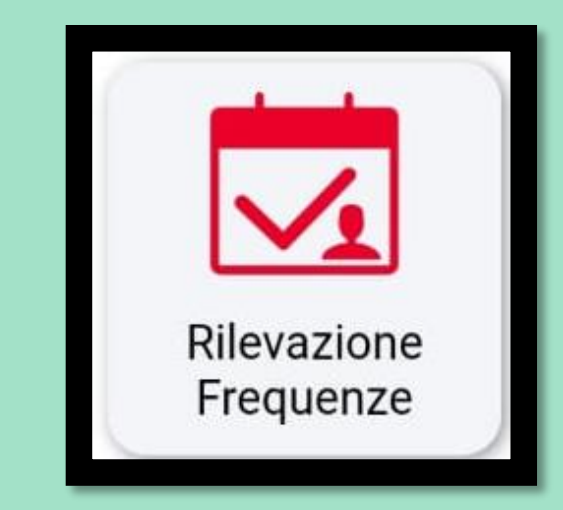

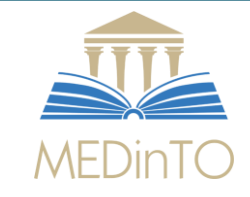